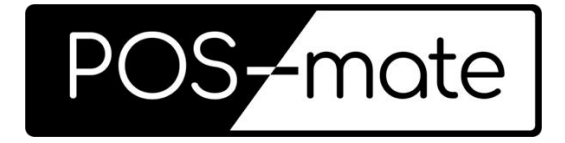

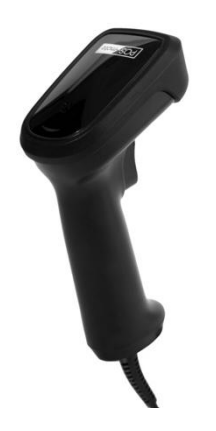

## **USB Barcode Scanner**

**PM-BCU1D-B Instruction Manual**

# **Contents**

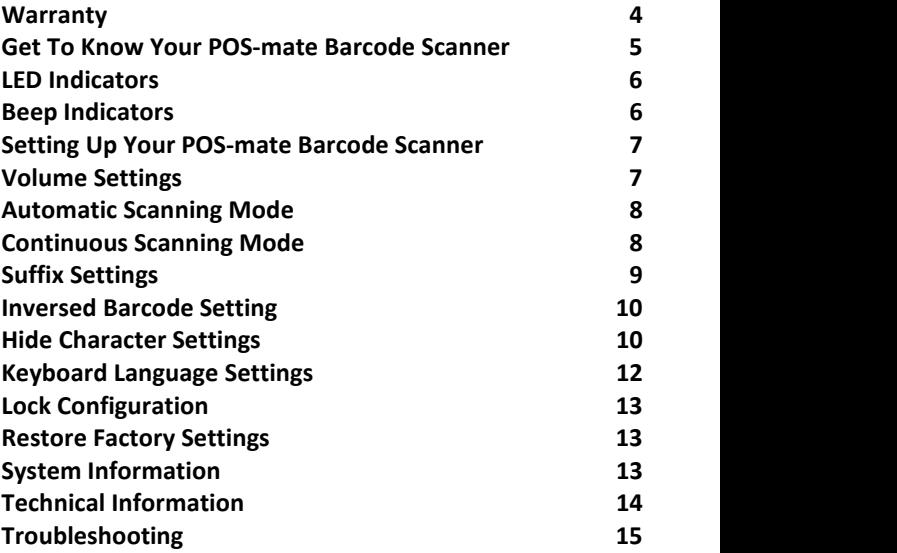

#### <span id="page-3-0"></span>**Warranty**

POS-mate reserves the right to make changes to any product to improve reliability, function, or design. POS-mate does not assume any product liability arising out of, or in connection with, the application or use of any product, circuit, or application described herein. No license is granted, either expressly or by implication, estoppel, or otherwise under any patent right or patent, covering or relating to any combination, system, apparatus, machine, material, method, or process in which POS-mate products might be used. An implied license exists only for equipment, circuits, and subsystems contained in POS-mate products.

For the complete hardware product warranty statement, go to: http://www.pos-mate.com/warranty

#### **For Australia Only**

This warranty is given by PICA Australia Pty. Ltd (ABN 70 113 812 721) of 8 Translink Drive, Keilor Park, Vic. 3042 Australia, as the ownerof the brand referred to as POS-mate. POS-mate products are subject to rigorous testing and assessment as to their quality and suitability for purpose. Our goods come with guarantees that cannot be excluded under Australian Consumer Law. You are entitled to a replacement or refund for a major failure and compensation for any other reasonably foreseeable loss or damage. You are also entitled to have the goods repaired or replaced if the goods fail to be of acceptable quality and the failure does not amount to a major failure. POS-mate's Australian limited warranty above is in addition to any rights and remedies you may have under Australian Consumer Law. If you have any queries, please call POS-mate on +61393367336.

#### <span id="page-4-0"></span>**Get To Know Your POS-mate Barcode Scanner**

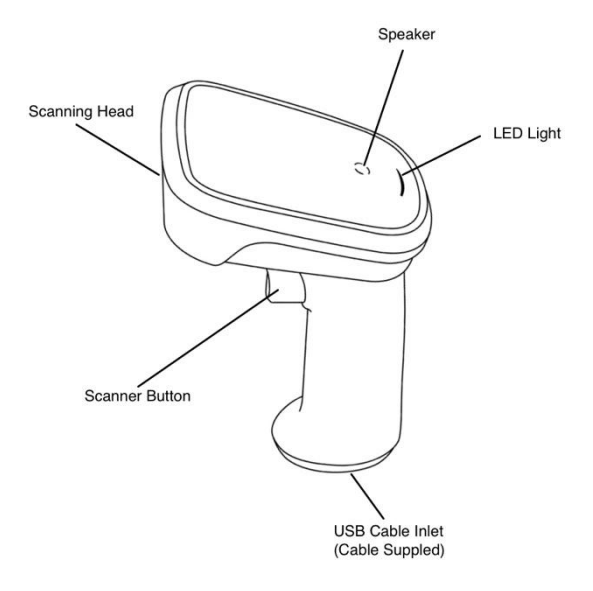

#### <span id="page-5-0"></span>**LED Indicators**

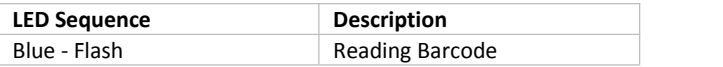

#### <span id="page-5-1"></span>**Beep Indicators**

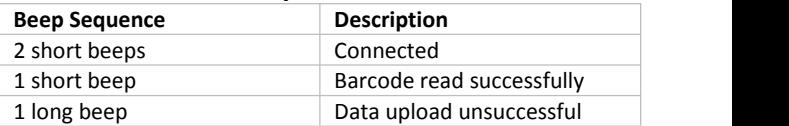

#### <span id="page-6-0"></span>**Setting Up Your POS-mate Barcode Scanner**

- Remove your POS-mate USB Barcode Scanner from its packaging and place it on your countertop.
- Insert one end of the cable supplied into the POS-mate USB Barcode Scanner, the other end into a USB port on you PC or Mac.
- Your POS-mate USB Barcode Scanner is ready to use.

#### <span id="page-6-1"></span>**Volume Settings**

Your POS-mate USB Barcode Scanner will beep each time the scanner button is pressed. Adjust the volume of the scanning beep on your POS-mate USB Barcode Scanner to mute, low volume or high volume by scanning the desired barcode below.

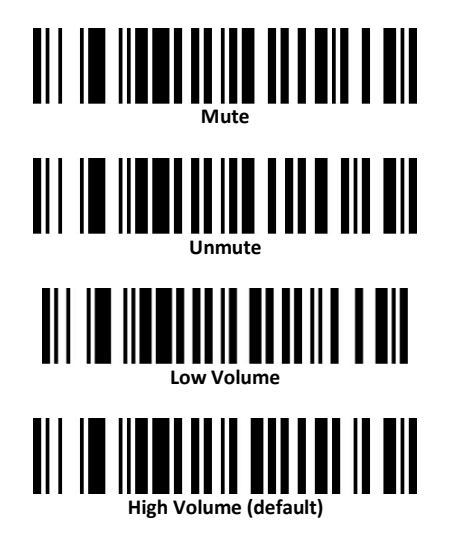

#### <span id="page-7-0"></span>**Automatic Scanning Mode**

Your POS-mate USB Barcode Scanner can be programmed to automatically scan when movement is detected without the need for the scanner button to be pressed. Scan the Turn On Auto Mode barcode to enable this feature, you can disable this feature at any time by scanning the Turn Off Auto Mode barcode.

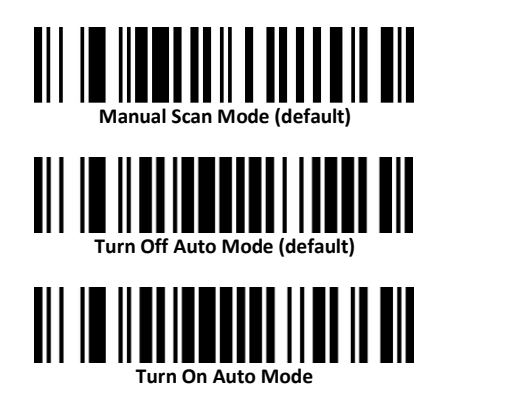

#### <span id="page-7-1"></span>**Continuous Scanning Mode**

Your POS-mate USB Barcode Scanner can be programmed to continuously scan without the need for the scanner button to be pressed. Scan the Continuous Scan Mode barcode to enable this feature, you can disable this feature at any time by scanning the Manual Scan Mode barcode.

<span id="page-7-2"></span>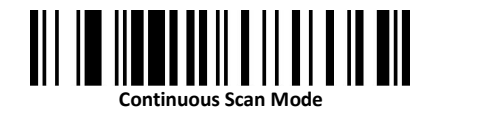

#### **Suffix Settings**

Your POS-mate USB Barcode Scanner will simulate pushing the Return or Enter key on your keyboard at the end of each scan, also known as Carriage Return (CR). Your scanner can be programmed to simulate a Tab on your keyboard or simulate nothing after each scan. Scan the required barcode for the desired setting.

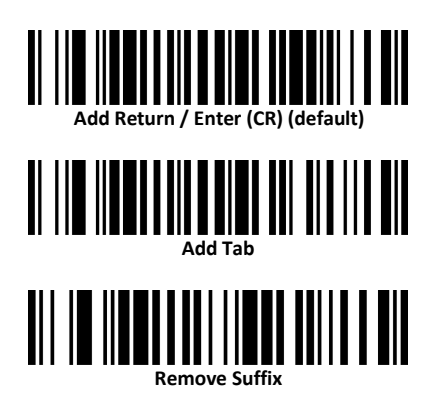

#### <span id="page-9-0"></span>**Inversed Barcode Setting**

Your POS-mate USB Barcode Scanner can read barcodes that have a black background and white bars from factory, these barcodes are known as inversed barcodes. If you would like to remove this feature please scan the Disable Inversed Barcodes, scan the Enable Inversed Barcodes to enable it.

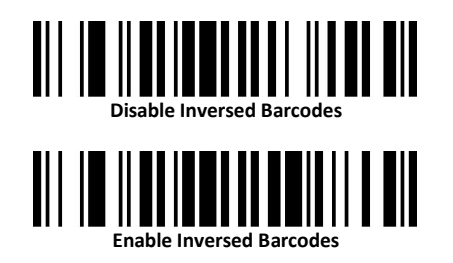

#### <span id="page-9-1"></span>**Hide Character Settings**

Your POS-mate USB Barcode Scanner can hide 1, 2, or 3 characters at the start or the end of a barcode. Simply scan the barcode required below to set you POS-mate USB Scanner.

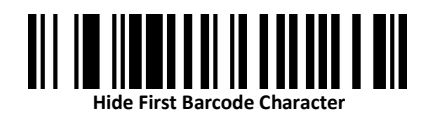

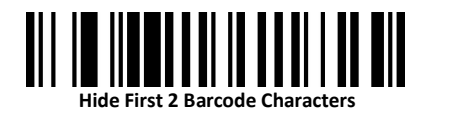

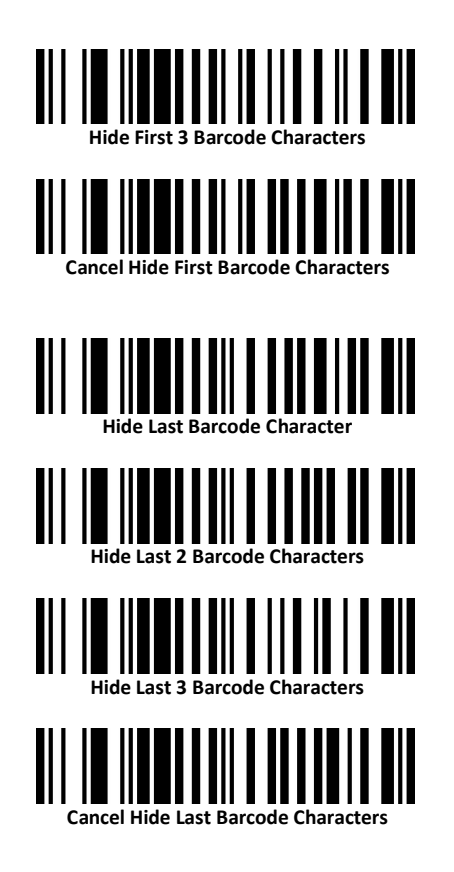

#### <span id="page-11-0"></span>**Keyboard Language Settings**

The POS-mate USB Barcode Scanner default keyboard language is American English. You can adjust your keyboard language setting by scanning the desired language barcode.

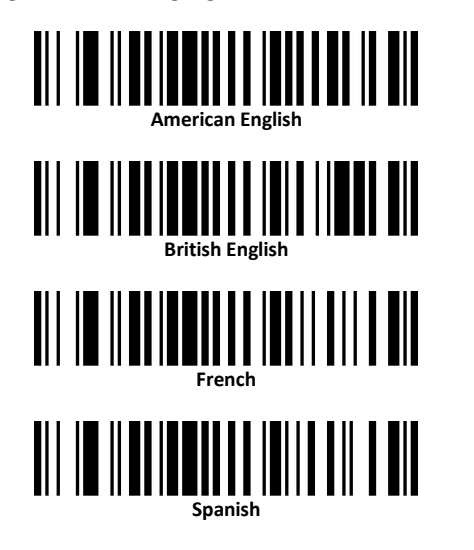

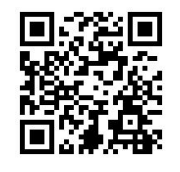

Other languages can be found at www.pos-mate.com/support or  $\frac{1}{2}$  $\frac{1}{2}$  $\frac{1}{2}$  $\frac{1}{2}$  use your scanner to scan the  $QR = \begin{bmatrix} \begin{bmatrix} 1 \\ 1 \end{bmatrix} \begin{bmatrix} 1 \\ 1 \end{bmatrix} \begin{bmatrix} 1 \\ 1 \end{bmatrix}$  code into your browser.

#### <span id="page-12-0"></span>**Lock Configuration**

You can lock your POS-mate USB Barcode Scanner from accepting any configuration barcodes by scanning the Disable Configuration barcode. You will need to scan the Enable Configuration barcode to unlock your POS-mate USB Scanner make further configuration changes.

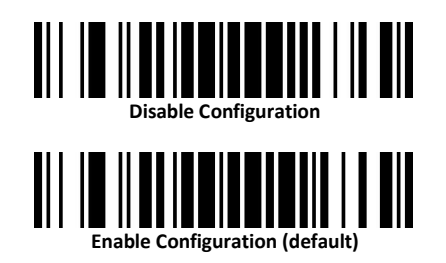

#### <span id="page-12-1"></span>**Restore Factory Settings**

Your POS-mate USB Barcode Scanner can be restored to its factory setting by scanning the barcode.

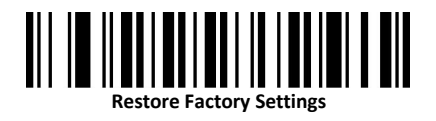

### <span id="page-12-2"></span>**System Information**

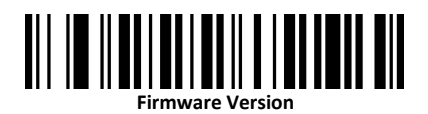

### <span id="page-13-0"></span>**Technical Information**

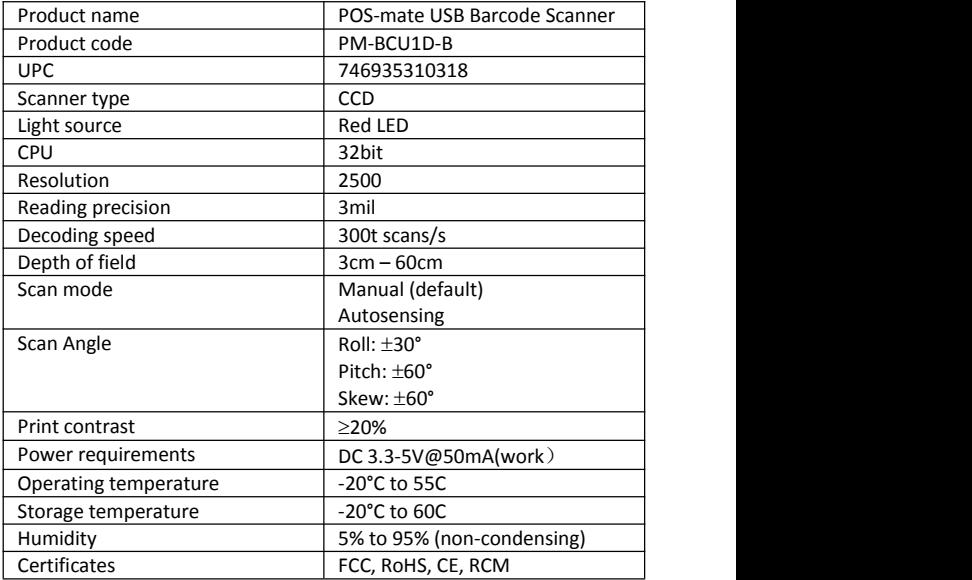

### <span id="page-14-0"></span>**Troubleshooting**

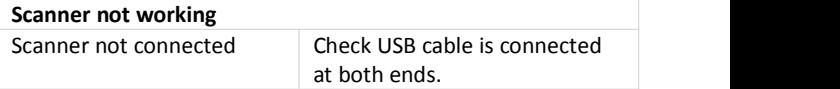

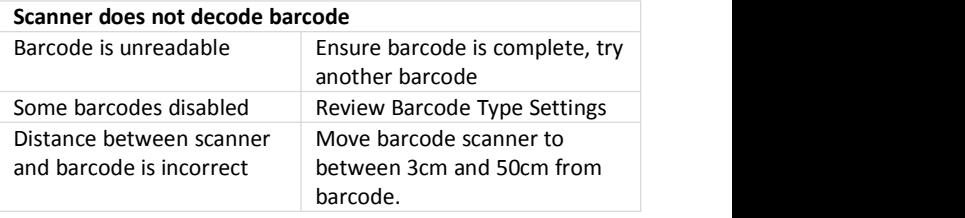

FC CE ROHS @

www.pos-mate.com

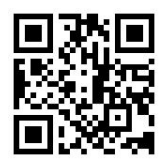

© POS-mate 2022